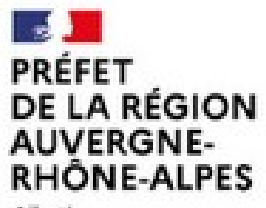

Liberta Enelist **Fraternité** 

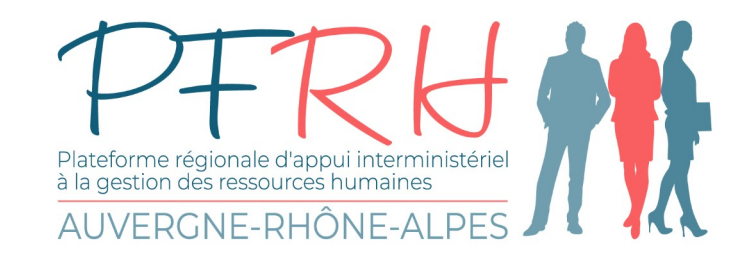

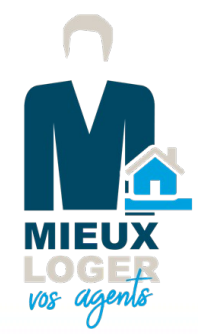

# **Logement temporaire** pour les agents de l'État

d'urgence ou temporaire de la construction de la construction de la construction de la construction de la const<br>La construction de la construction de la construction de la construction de la construction de la construction

# L'outil pas à pas

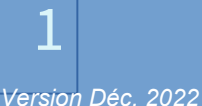

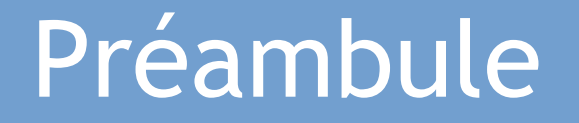

### Une plateforme dédiée aux agents de l'État pour :

### **La réservation de logement temporaire :**

L'agent peut en toute autonomie créer son compte via [la plateforme dédiée](https://srias.applicatif.net/) et faire sa demande de logement temporaire. L'agent peut s'il en a le besoin saisir son assistant(e) de service social pour l'accompagner dans cette démarche. Le prestataire contactera par la suite directement l'agent pour le suivi de son dossier.

### En ce qui concerne le logement d'urgence :

La saisine du prestataire est exclusivement réservée aux assistants de service sociaux via la plateforme digitale dédiée pour le compte de l'agent relevant d'une situation d'urgence.

Dans ce cadre-là, Merci de vous rapprocher de l'assistant(e) de service social de votre service et/ou de votre RH de proximité.

### Missions du Prestataire Mieux loger vos agents (MLVA)

- Trouver un logement temporaire correspondant au maximum à vos critères ;
- Faire le lien entre vous et le bailleur jusqu'à la signature d'un bail.

**Un conseiller est disponible pour vous accompagner tout au long de votre démarche soit par téléphone au 04 87 65 37 70 soit par mail via le formulaire de contact.**

 Le lien d'accès à la plateforme a du vous être communiqué par votre service RH de proximité ou via la compagne de communication dédiée. Vous pouvez également scanner le QR code ci-contre ;

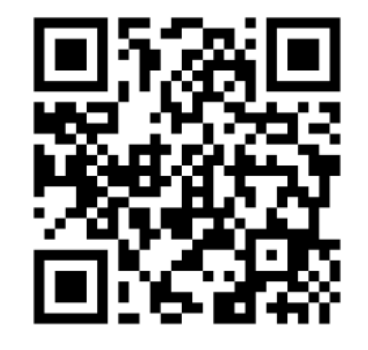

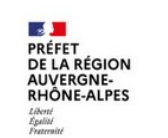

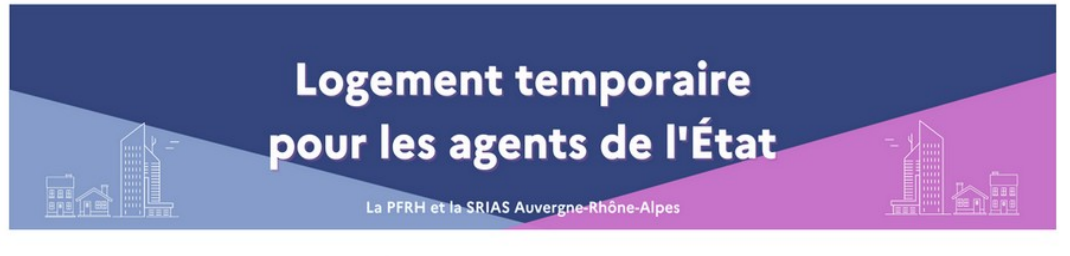

Mieux Loger Vos Agents **MA PLATEFORME CONNECTÉE ET UN ASSISTANT PERSONNEL** 

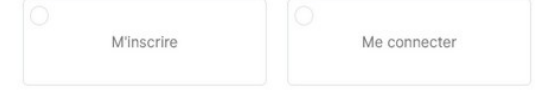

Il suffit par la suite de suivre les étapes pour créer votre compte.

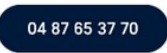

• Indiquer les coordonnées auxquelles votre conseiller pourra vous joindre ;

 Préciser votre Ministère ou établissement de rattachement via le menu déroulant ;

• Préciser votre service d'affectation ;  $\sim$ 

• Choisir dans la liste votre département de résidence administrative.

### **Cliquez sur « Créer mon espace »**

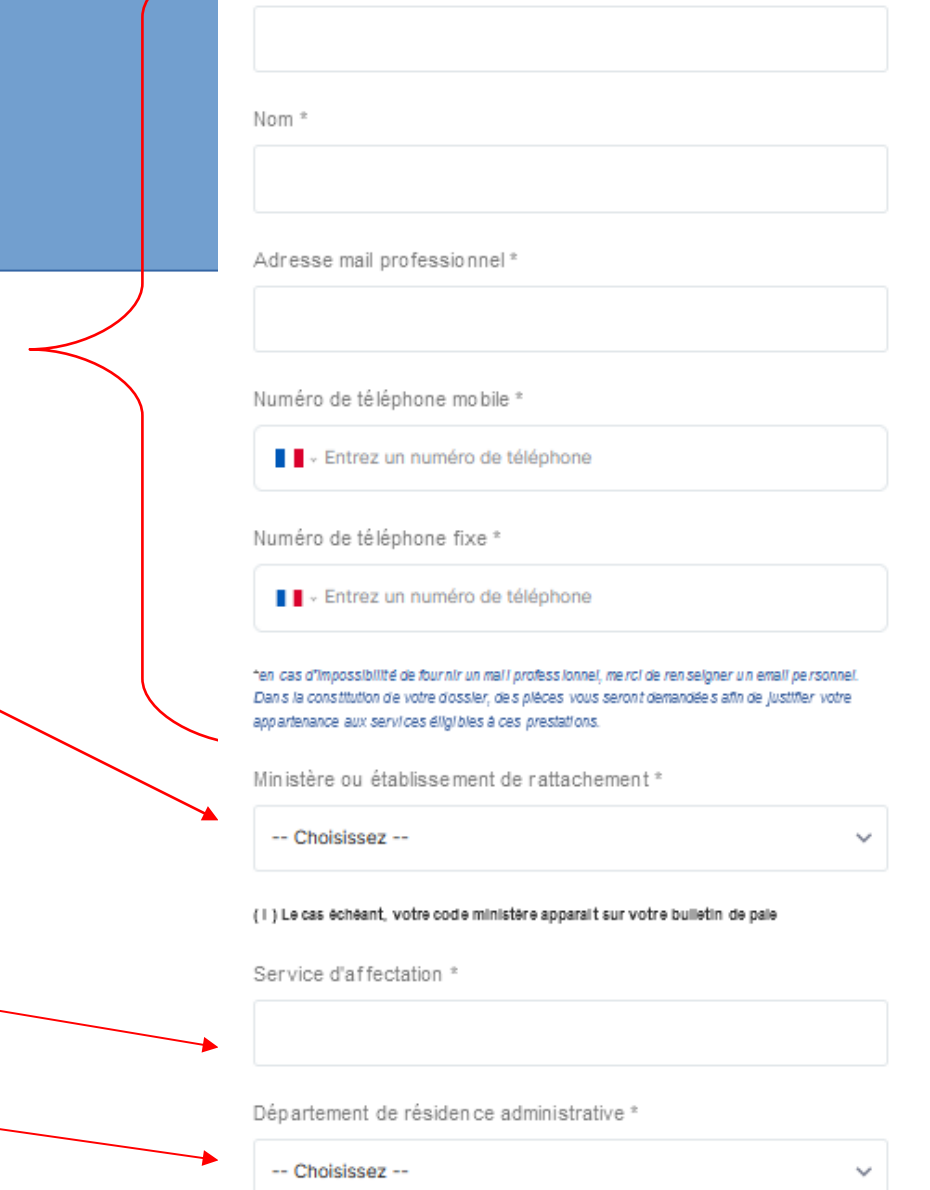

**CRÉER MON ESPACI** 

Prénom

Ø

#### **Finalisez votre inscription**

Adresse email

jeantest@yopmail.com

Mot de passe

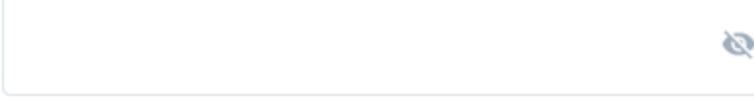

Confirmez votre mot de passe

- Recopier votre adresse mail si celui-ci n'apparaît pas automatiquement ;
- Créer votre mot de passe puis confirmez à nouveau celui-ci ;
- Cliquer sur « Continuer ».

Continuer

Pour confirmer votre adresse mail, merci de saisir ce code :

• Rendez-vous dans votre boîte mail pour copier le code de sécurité à 6 chiffres afin de confirmer votre adresse mail.

#### **NB : l'envoi du code peut être un peu long. Vérifier bien vos courriers indésirables le cas échéant**

### 261310

En saisissant ce code, vous ouvrez votre espace personnel pour accéder à la plateforme de Mieux Loger Vos Agents.

Je serai alors à votre disposition.

Votre accompagnant Mieux Loger Vos Agents

(prix d'un appel local non surtaxé)

Mieux Loger Vos Agents est une marque de service du groupe MUTER LOGER. Tous droits réservés © 2020

CONFIDENTIALITÉ DES DONNÉES PERSONNELLES

#### **Finalisez votre inscription**

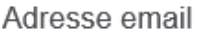

jeantest@yopmail.com

Code de confirmation

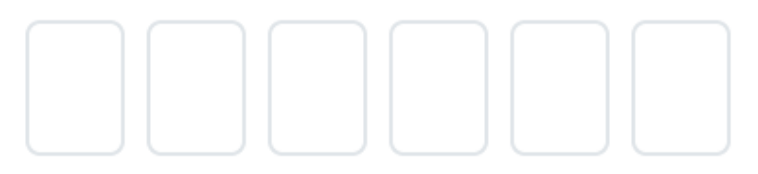

Un email de confirmation vient d'être envoyé à l'adresse jeantest@yopmail.com. Veuillez entrer le code qu'il contient.

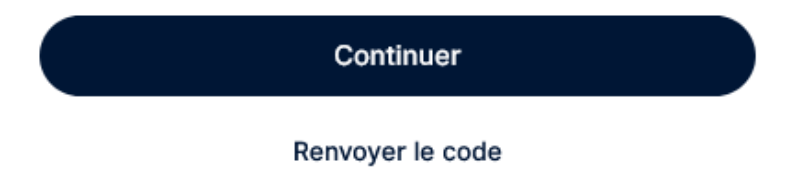

- Recopier votre code à 6 chiffres sur le masque suivant pour finaliser votre inscription ;
- Cliquer sur « Continuer ».

Si vous ne recevez aucun code, cliquer sur « Renvoyer le code » ou contacter votre conseiller au 04 87 65 37 70.

- Un mail de confirmation est envoyé sur votre boîte mail attestant la création de votre compte sur la plateforme MLVA.
- N'hésitez pas à enregistrer vos codes sur votre session ou notez les pour ne pas les oublier.
- En cas d'oubli, lors de votre connexion vous avez la possibilité de récupérer vos informations de connexion.

Si vous ne recevez aucun mail de confirmation c'est que votre compte n'est pas créé. En cas de soucis ou de doute n'hésitez pas à contacter votre conseiller MLVA au numéro suivant : 04 87 65 37 70

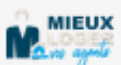

#### Bonjour Jean,

Vous venez de créer votre espace personnel SRIAS I Mieux Loger Vos Agents.

Vous pouvez dès à présent utiliser votre plateforme de service. Si vous avez besoin de moi pour une information en particulier, contactez-moi à tout moment, par téléphone ou par email.

Enchanté de faire votre connaissance !

Votre accompagnant Mieux Loger Vos Agents

(prix d'un appel local non surtaxé)

Mieux Loger Vos Agents est une marque de service du groupe MUTER LOGER. Tous droits réservés @ 2020

CONFIDENTIALITÉ DES DONNÉES PERSONNELLES

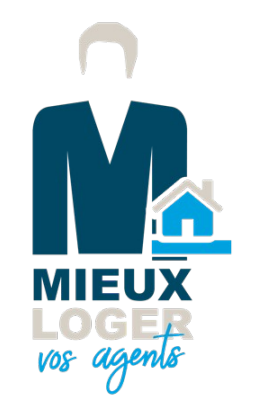

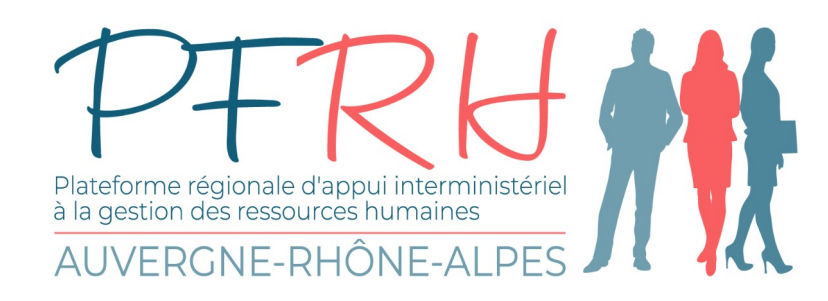

# Formulation d'une demande de logement temporaire

**Contract PRÉFET<br>DE LA RÉGION<br>AUVERGNE-<br>RHÔNE-ALPES** 

 Sur la page d'accueil, cliquer sur la vignette « Demande de logement temporaire ».

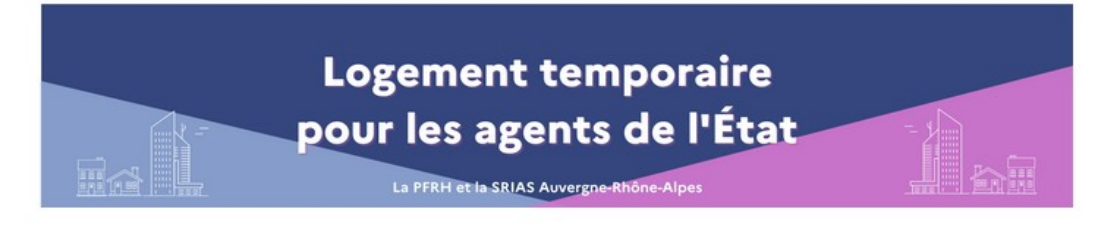

Bienvenue sur votre plate forme MIEUX LOGER VOS AGENTS Vous bénéficiez d'un accès permanent à votre plateforme de service. La plateforme MLVA est uniquement dédiée à la recherche de logement temporaire : si votre situation nécessite de trouver un logement d'urgence, vous devez contacter au plus vite votre assistant(e) de service social. Votre Accompagnant est également à votre disposition du lundi au vendredi de 9h à 18h pour vous aider dans vos démarches. N'hésitez pas à le contacter pour tout besoin

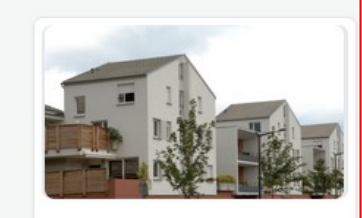

#### Les services à votre disposition

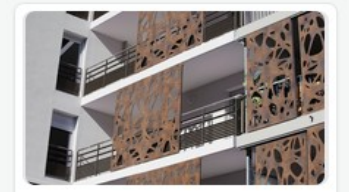

Demande de logement temporaire

Aides au logement

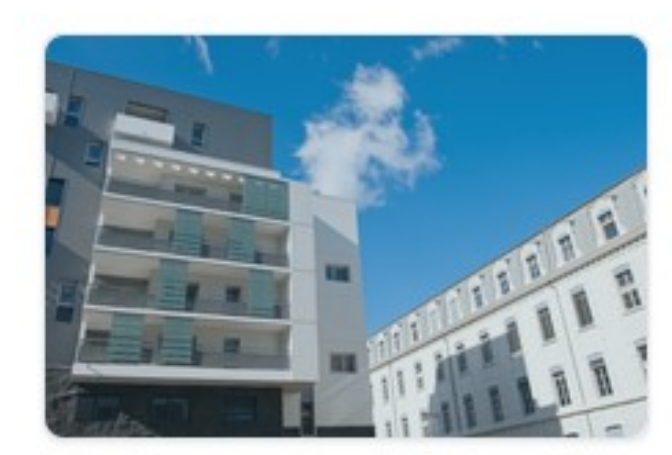

En cliquant sur le bouton ci-dessous, vous accédez au formulaire à remplir dans le cadre de votre recherche de logement temporaire :

**MES CRITÈRES DE RECHERCHE** 

Cliquer sur « Mes critères de recherche ».

#### DÎTES-NOUS EN PLUS SUR VOS CRITÈRES DE LOGEMENT

. . . . . . . . . .

 Rappeler votre Ministère ou établissement de rattachement et service d'affectation si cela n'apparaît pas automatiquement ;

Pour information, vous trouverez votre CODE MIN à trois chiffres sur votre bulletin de paie (en haut à gauche).

Ex pour le ministère de l'intérieur – CODE MIN « 209 »

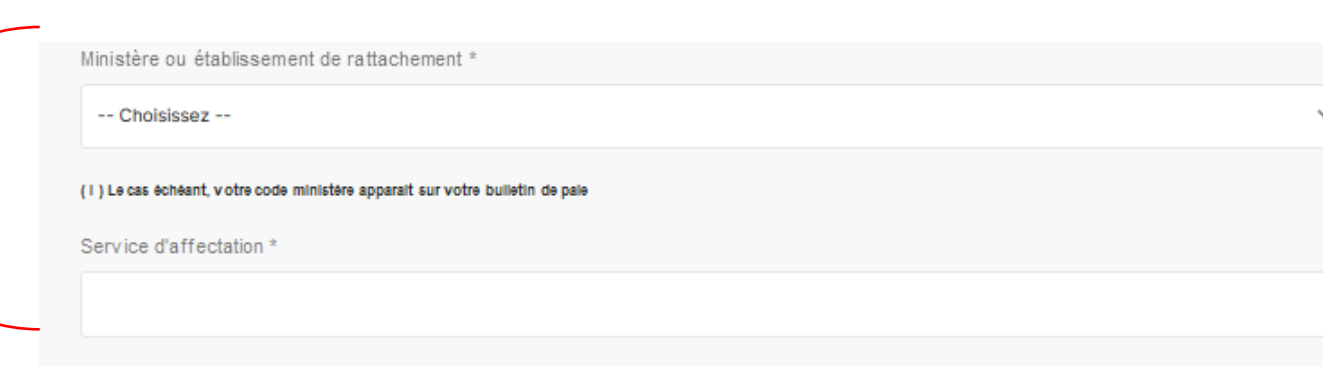

Localisation souhaitée (choix 1) \* Rechercher une adresse Réservation d'un logement temporaire Autre localisation souhaitée (choix 2) Rechercher une adresse Autre localisation souhaitée (choix 3) · Indiquer les zones de recherches. Vous pouvez être précis et entrer une rue par exemple ; Rechercher une adresse Type de logement : Nombre de pièce(s) \* • Préciser ici le type de logement recherché, Nombre de chambre(s)\* le nombre de chambre(s) ainsi que le loyer maximum souhaité ;Loyer max \*

14

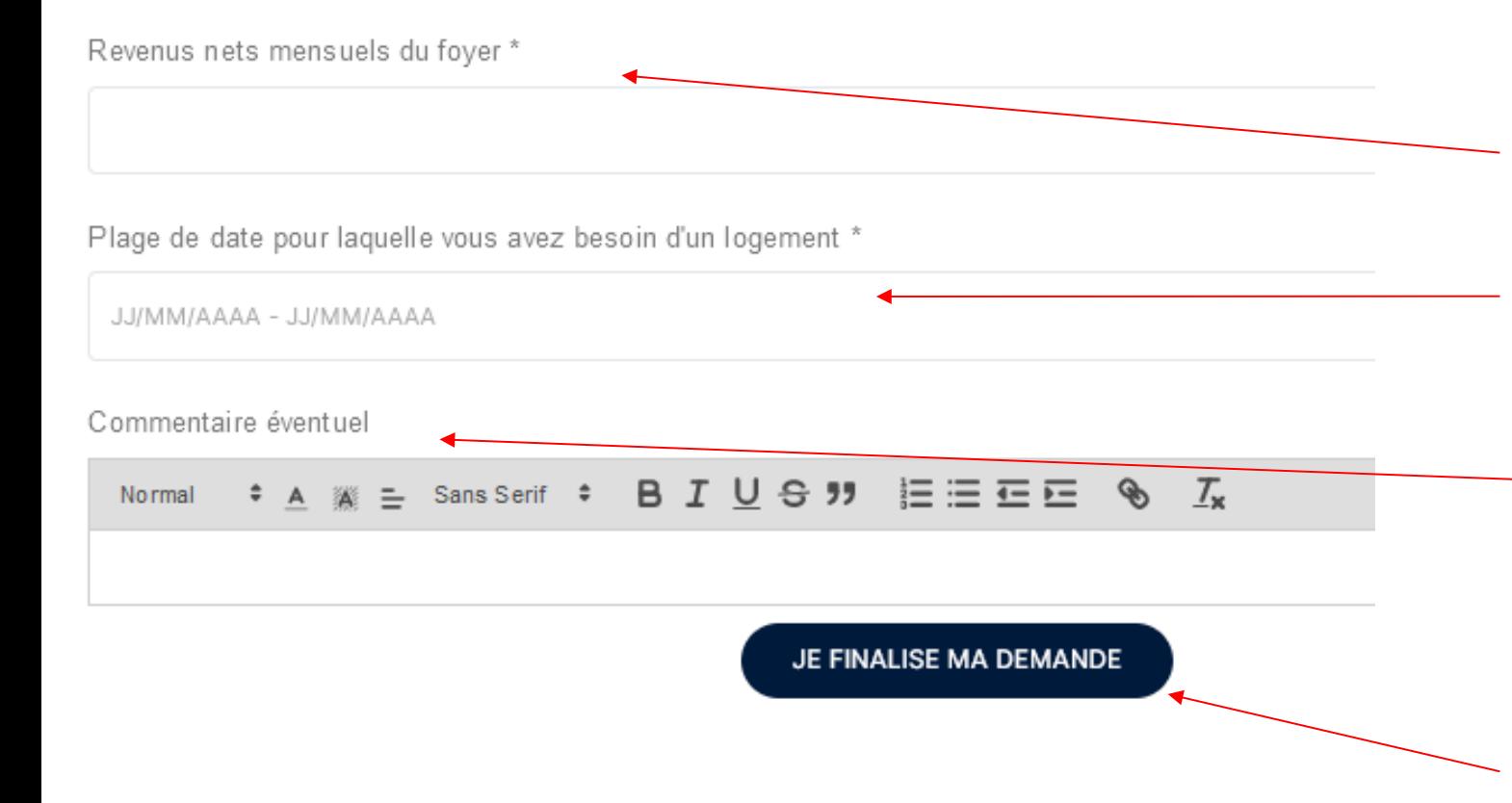

- Indiquer les revenus nets mensuels du foyer ;
- Les dates souhaitées ;
- Ne pas hésiter à préciser dans les commentaires toutes informations supplémentaires et utiles pour aider votre conseiller dans ses recherches (ex : parking, animaux domestiques, etc) ;
- Cliquer sur « Je finalise ma demande ».

- Comme pour tout dépôt de dossier de demande de logement, des pièces justificatives vous seront demandées ;
- Ces fichiers sont précisés sur les masques ci-contre et peuvent être envoyés en format pdf.

DÉPOSEZ LES PIÈCES JUSTIFICATIVES NÉCES SAIRES POUR LA RECHERCHE **DE LOGEMENT** 

. . . . . . . . . . . .

Pour une durée inférieur à une semaine, seule une pièce d'identité et un empreinte de CB sera demandée par le bailleur

Pour une durée supérieure, la signature d'un ball est probable et les pièces suivantes seron t utiles à la constitution de votre dossier : -3 derniers bulletins de salaires -2 de miers avis d'imposition -Les 3 dernières quittances de loyer - lorsque l'on est lo cataire - Taxe d'habitation -Carte d'Identité Recto Verso

▶ MERCI DE DÉPOSER LES DOCUMENTS EN FONCTION DE LA DURÉE DE VOTRE **RECHERCHE** 

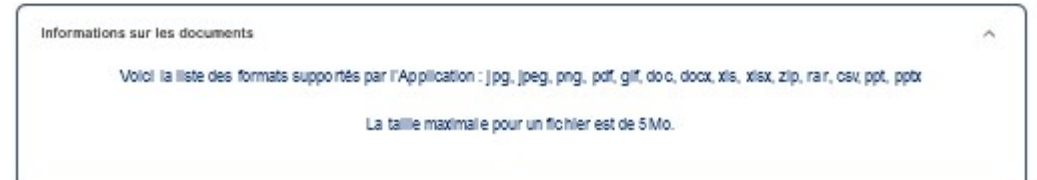

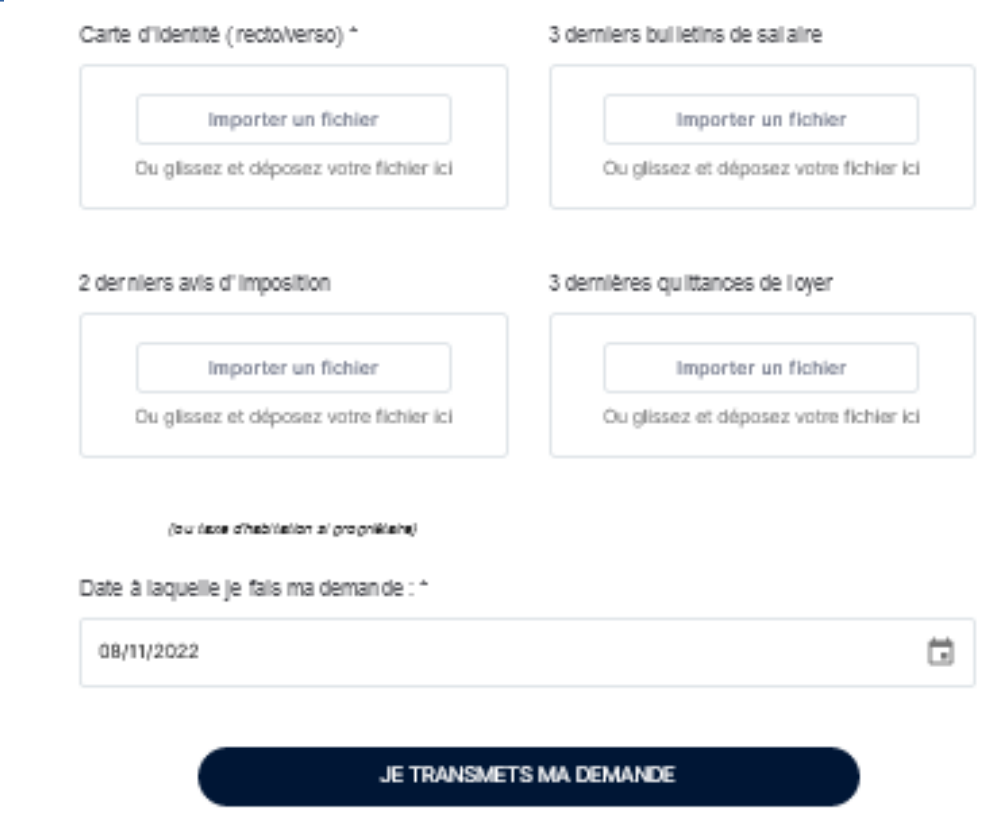

- Préciser la date à laquelle vous faite votre demande si celle-ci n'apparaît pas automatiquement ;
- Cliquer sur « Je transmets ma demande ».

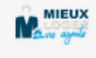

#### Bonjour Jean,

Nous avons bien pris en note votre demande de logement et reviendrons vers vous dans les plus brefs délais avec des propositions.

N'hésitez pas à nous contacter en cas de besoin.

Votre accompagnant Mieux Loger Vos Agents

04 87 65 38 91 (prix d'un appel local non surtaxé)

Bonne journée,

Mieux Loger Vos agents est une marque de service du groupe MUTER LOGER. Tous droits réservés @2021. Ce message et ses pièces jointes éventuelles sont confidentiels et à l'attention exclusive de ses destinataires. Toute publication, utilisation ou diffusion, même partielle, doit être autorisée préalablement. MUTER LOGER et ses filiales déclinent toute<br>responsabilité si ce message a été altéré, déformé ou falsifié. Si vous ne deviez pas être destinatai merci d'en avertir immédiatement le service qualité

• Vous pourrez également retrouver votre historique dans le tableau récapitulatif sous l'onglet « Mes critères de recherche » (voir ci-contre).

 Une fois la demande validée par vos soins, un mail de confirmation vous est envoyé.

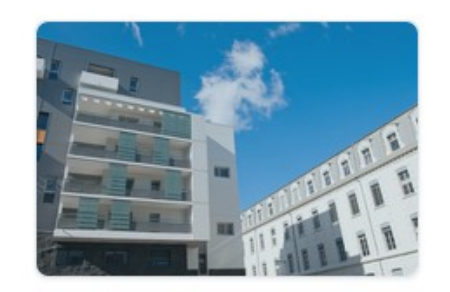

En cliquant sur le bouton ci-dessous, vous accédez au formulaire à remplir dans le cadre de votre recherche de logement temporaire :

MES CRITÈRES DE RECHERCHE

Dans le tableau ci-dessous, vous retrouvez vos demandes

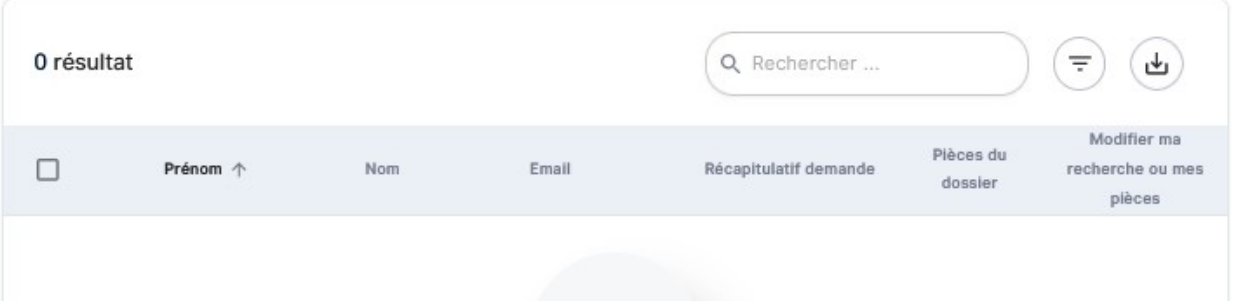

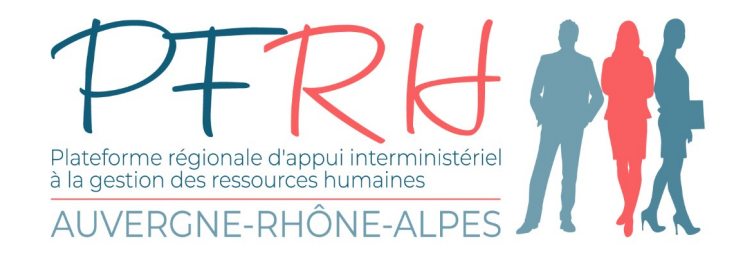

### Si vous avez des questions, n'hésitez pas à contacter votre conseiller MLVA au 04 87 65 37 70 ou par mail via votre formulaire de contact sur le site.

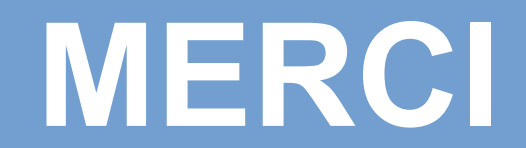